# Руководство пользователя | НЕЙРОСС-KMS

НЕЙРОСС-KMS обеспечивает контроль выдачи и приёма ключей, определяет права доступа пользователей и время выдачи, ведёт регистрацию событий в энергонезависимую память, предоставляет функционал бюро пропусков, возможность работы в режиме фотоидентификации, а также инструменты построения отчётов. Система НЕЙРОСС-KMS может использоваться как в автономном режиме, так и быть полноправным узлом интегрированной системы безопасности НЕЙРОСС с возможностью интеграции с системой контроля доступа, в том числе и других производителей.

**Содержание:** 

- [Порядок](#page-0-0)  [доступа к](#page-0-0)  [ключам](#page-0-0)
- [Сценарии](#page-1-0)  [использования](#page-1-0)
	- Изъятие [ключа](#page-2-0)
	- [Возврат](#page-2-1)  [ключа](#page-2-1)
	- Возврат [«чужого»](#page-2-2)  [ключа](#page-2-2)
- Формирование [отчётов](#page-2-3)
- Мониторинг [состояний](#page-2-4)  [ключей и](#page-2-4)  [ключницы](#page-2-4)
	- Встроенное п
	- APM НЕЙРОСС Ц

## <span id="page-0-0"></span>Порядок доступа к ключам

В дежурном режиме для получения доступа необходимо предъявить считывателю системы валидный идентификатор. Если в базе данных системы содержатся данные об идентификаторе и удовлетворены условия режима доступа (временной интервал, список разрешенных ключей), то осуществляется предоставление доступа к ячейкам системы:

- Включается зелёный индикатор считывателя;
- Дверь разблокируется на заданное время;
- Ячейки из списка режима доступа разблокируются и подсвечиваются.
- Формируется сообщение «Доступ разрешён». Можно выполнять операции по изъятию или сдаче ключей. Все действия записываются в журнал. При сдаче ключа в «свою» ячейку, он блокируется в ячейке, если ключ вставлен не в «свою» ячейку, он не блокируется, предоставляется возможность смены положения ключа.

Если количество разрешённых ключей очень большое, то ячейки разблокируются группами по 8 ячеек в каждой, по каждому повторному предъявлению карты блокируется предыдущая группа ячеек и разблокируется следующая.

Работа ключницы при нарушения алгоритма доступа приведены в таблице ниже.

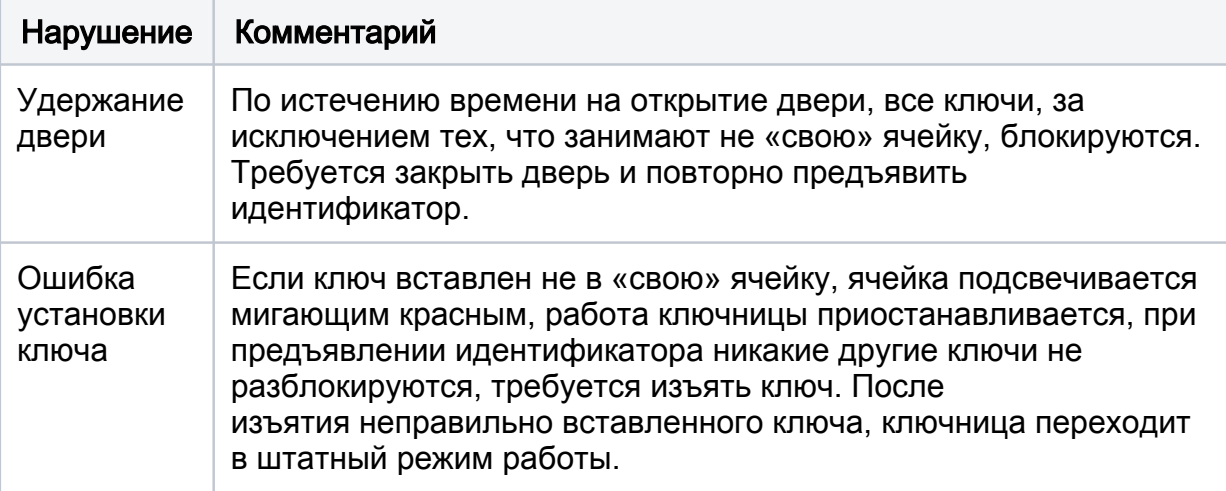

Если в базе данных контроллера нет данных о пропуске или не выполнены условия режима доступа, то происходит отклонение доступа:

- Звуковой индикатор считывателя издаёт продолжительный звуковой сигнал;
- Включается красный индикатор считывателя;
- Дверь не разблокируется;
- Формируется сообщение «Доступ запрещён».

Факт доступа фиксируется. Если по истечению времени дверь на закрыта, ключи в ячейках блокируются дверь блокируется, формируется состояние удержания двери. Режимы работы световых и звуковых индикаторов считывателя приведены в разделе «Режимы индикации считывателей» руководства пользователя «Борей».

Режимы индикации ячеек ключницы зависят от используемой версии плагина «Ключница Промет KMS» и приведены в таблице ниже.

<span id="page-1-0"></span>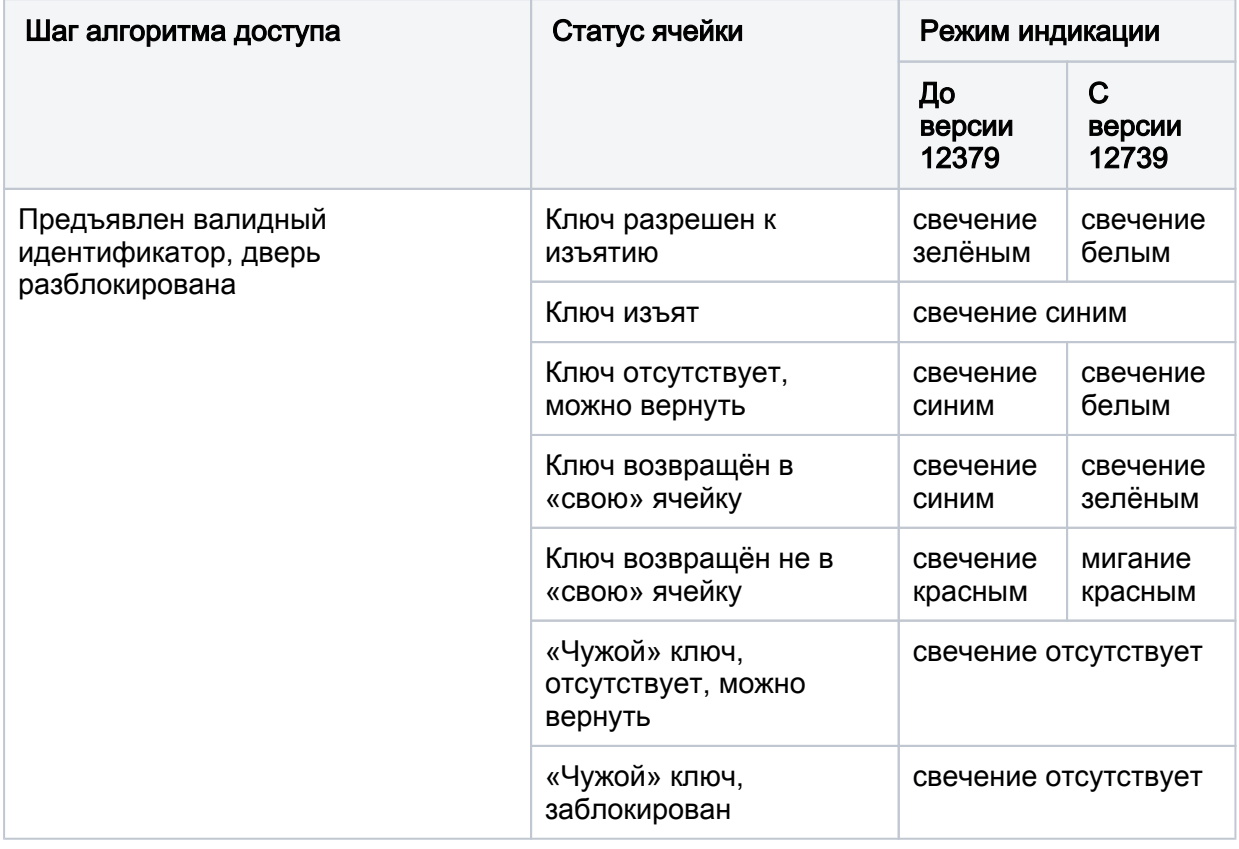

### Сценарии использования

### <span id="page-2-0"></span>Изъятие ключа

- 1. Предъявить идентификатор.
- 2. Изъять ключ/ключи из подсвеченных белым ячеек.
- 3. Закрыть дверь.

### <span id="page-2-1"></span>Возврат ключа

- 1. Предъявить идентификатор.
- 2. Вернуть ключи в «свои» (подсвеченные белым) ячейки.
- 3. При ошибке в выборе ячейки, вынуть ключ и вернуть в «свою» ячейку.
- 4. Закрыть дверь.

### <span id="page-2-2"></span>Возврат «чужого» ключа

- 1. Предъявить свой идентификатор
- 2. Вернуть ключ в предназначенную ему ячейку. .
	- «Чужие» ячейки не подсвечиваются, но возврат ключей разрешён. Запрещено изъятие ключей, не входящих в уровень доступа пропуска.
- 3. При ошибке в выборе ячейки, вынуть ключ и вернуть в «свою» ячейку.
- 4. Закрыть дверь.

### <span id="page-2-3"></span>Формирование отчётов

Вы можете просмотреть любые события от ключницы средствами [журнала](https://support.itrium.ru/pages/viewpage.action?pageId=688226441)  [событий](https://support.itrium.ru/pages/viewpage.action?pageId=688226441) контроллера БОРЕЙ, управляющего этой ключницей. Шаблон отчета [Журнал выдачи ключей](https://support.itrium.ru/pages/viewpage.action?pageId=923239194#id--) позволяет построить отчёт по событиям изъятия и возврата ключей с группировкой по ключам..

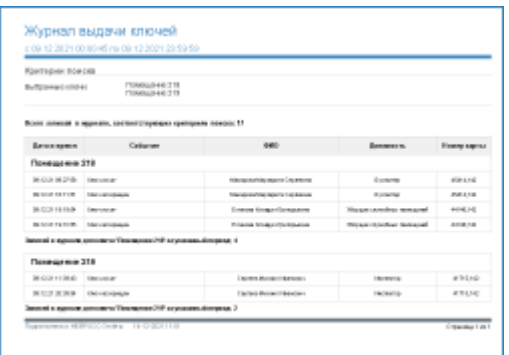

## <span id="page-2-4"></span>Мониторинг состояний ключей и ключницы

### <span id="page-2-5"></span>Встроенное приложение

Приложение «Мониторинг» предназначено для визуализации текущего состояния двери и ячеек системы НЕЙРОСС-KMS, предоставляет ленту тревожных событий и данные последнего владельца ключа из каждой ячейки.

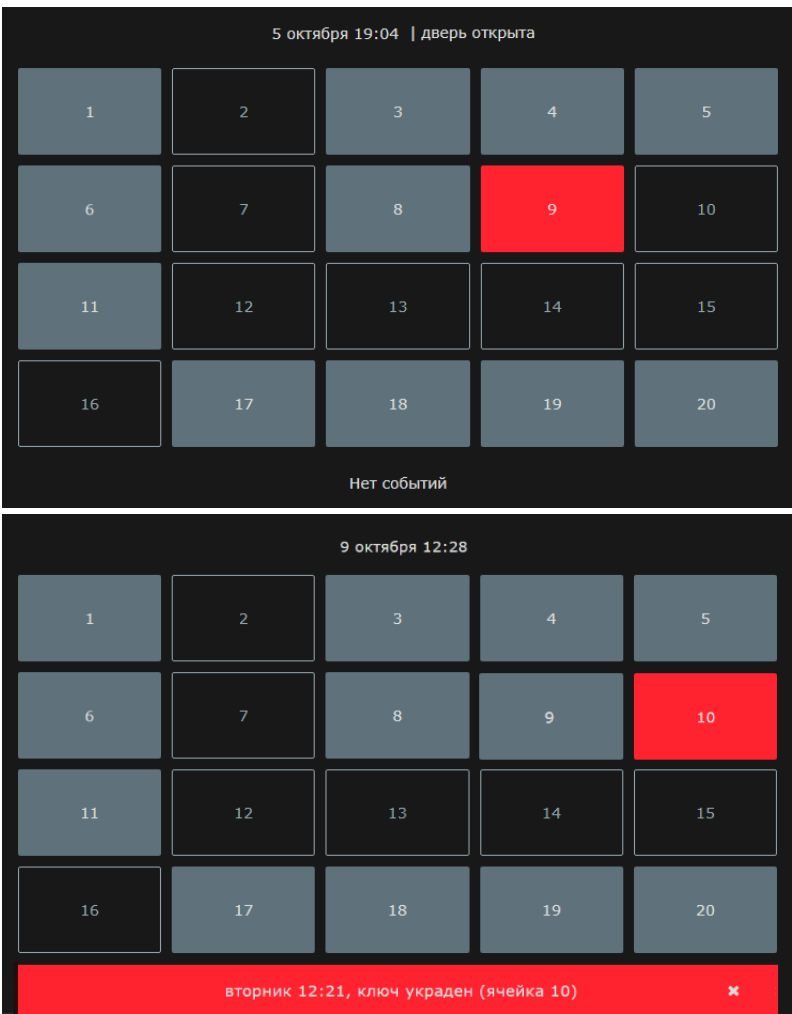

Веб-приложение мониторинг можно открыть по прямой ссылке вида http://[ipадрес]/plugin/ui/prometkms/main/, либо из окна настройки плагина с помощью кнопки Перейти в приложение [\[Руководство администратора | НЕЙРОСС-KMS](https://support.itrium.ru/pages/viewpage.action?pageId=962631239)].

L

За получением данных для авторизации в приложении обратитесь к администратор.

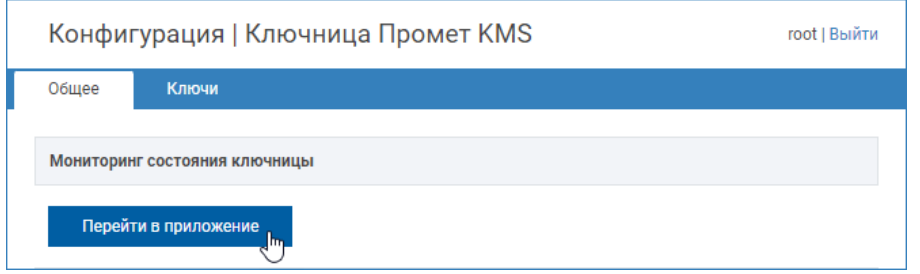

### Заголовок окна

В заголовке окна отображается текущая дата/время и состояние двери ключницы. Возможные состояния двери: дверь отрыта, дверь удержана, дверь взломана. Состояние закрытой двери не указывается.

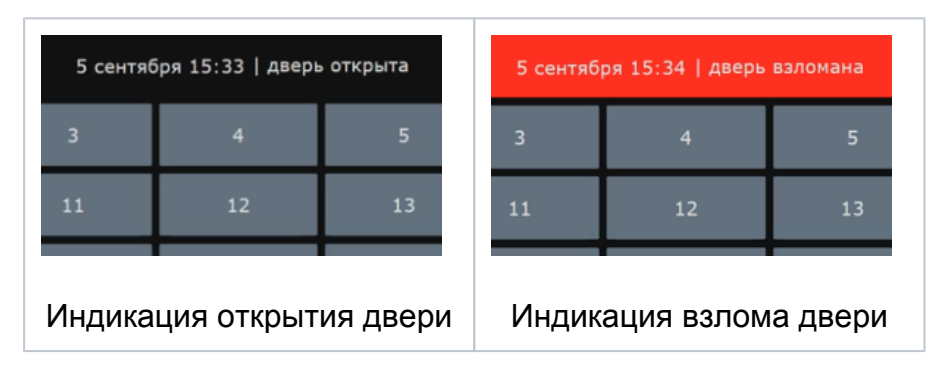

### Блок индикаторов

Блок индикаторов содержит индикаторы всех активных ячеек. Список активных ячеек настраивается в процессе программирования системы. Индикатор содержит номер ячейки, цвет индикатора отображает её текущее состояние.

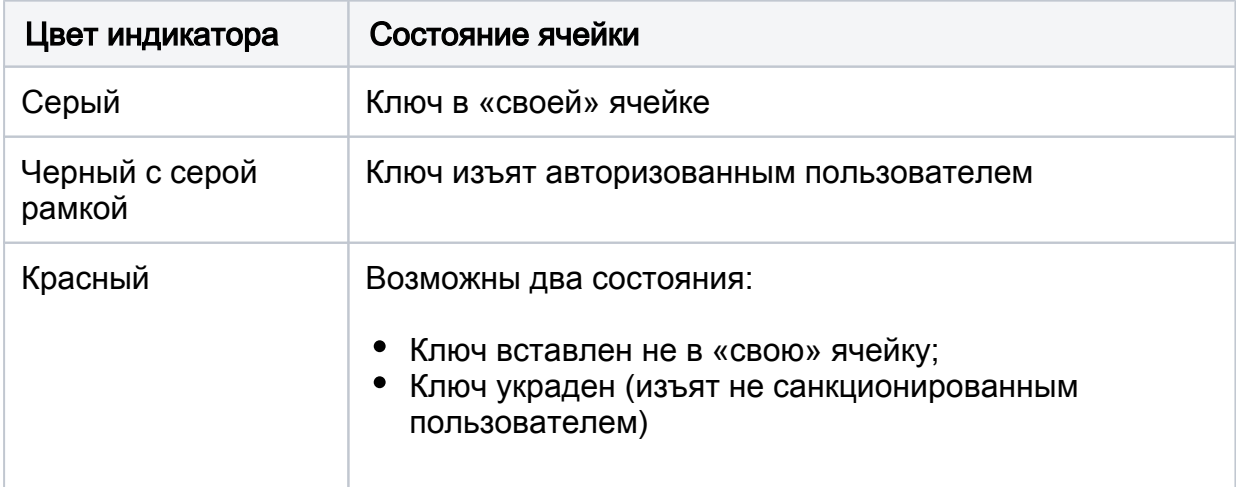

### Лента тревожных событий

Лента отображает время возникновения тревожного события, его тип и номер ячейки. Для каждого события из ленты требуется подтверждение. Чтобы подтвердить получение события, необходимо закрыть сообщение о нём.

#### Информация о владельце ключа из ячейки

Для отображения данных о последнем владельце ключа из конкретной ячейки достаточно щелкнуть по соответствующему индикатору. Для возврата в основное окно приложения нажмите на стрелку влево.

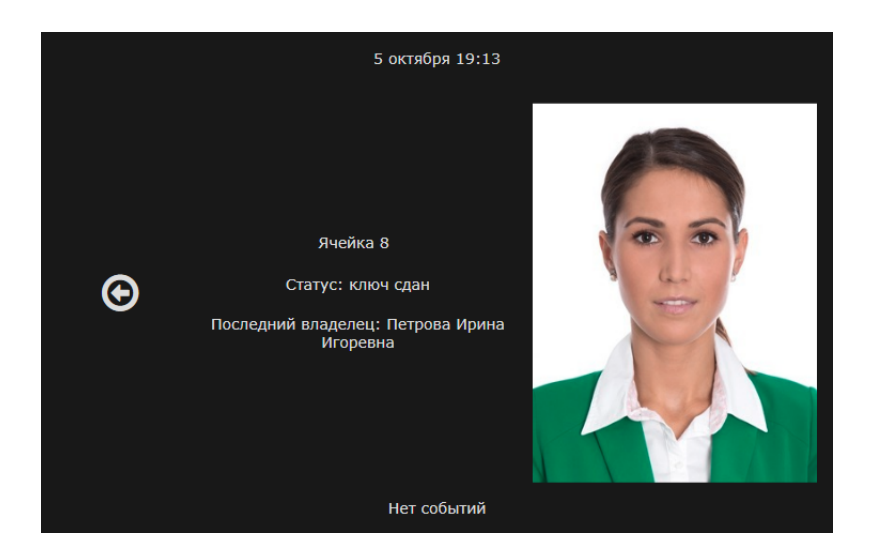

### <span id="page-5-0"></span>АРМ НЕЙРОСС Центр

Просмотр состояний ключей и ключницы, а также обработка событий возможна из приложения [АРМ НЕЙРОСС Центр](https://support.itrium.ru/pages/viewpage.action?pageId=923239487), которое является частью комплекса программных средств [Платформы НЕЙРОСС](https://support.itrium.ru/pages/viewpage.action?pageId=302907417) и реализует функции мониторинга и управления. Вам потребуется создать план и разместить на нем элементы системы. Также необходимо создать учётные записи операторов мониторинга с правом на просмотр и управления элементами плана.

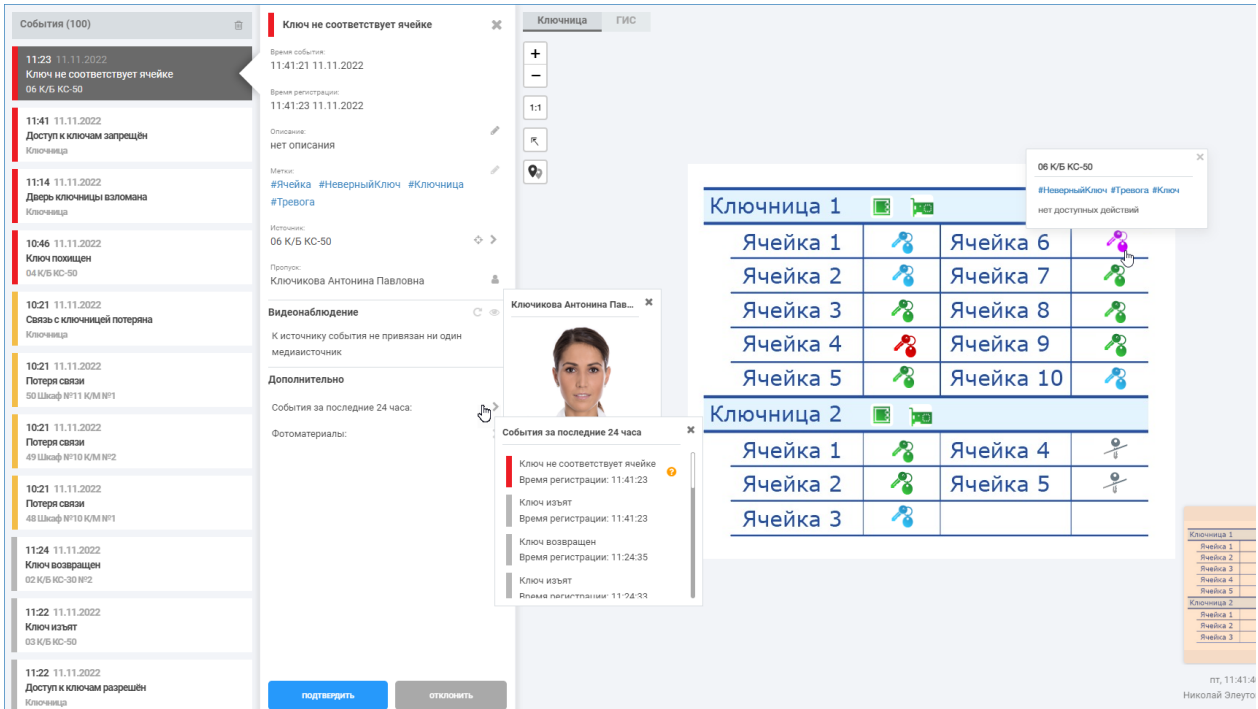